**Міністерство освіти і науки України Львівський національний університет природокористування Факультет будівництва та архітектури Кафедра будівельних конструкцій**

## **СИЛАБУС**

## **вибіркової навчальної дисципліни «Тривимірна інженерна комп'ютерна графіка»**

**Розробник: кандидат технічних наук, доцент Шмиг Роман Андрійович** 

**Львів 2023**

#### **АНОТАЦІЯ КУРСУ**

У межах зазначеного курсу здобувачі вищої освіти формують інтегральну, загальні та спеціальні (фахові) компетентності, а саме опановують знання з інженерної та комп'ютерної графіки.

Програма навчальної дисципліни складається з таких розділів:

## **РОЗДІЛ 1. ДВОВИМІРНЕ МОДЕЛЮВАННЯ РОЗДІЛ 2. ТРИВИМІРНЕ МОДЕЛЮВАННЯ**

#### **ТРИВАЛІСТЬ КУРСУ**

3 кредити (90 годин).

## **МЕТА ТА ЗАВДАННЯ НАВЧАЛЬНОЇ ДИСЦИПЛІНИ**

1.1. Метою викладання навчальної дисципліни "Тривимірна інженерна комп'ютерна графіка" є:

- ознайомити студентів з сучасними засобами систем автоматизованого проектування у будівництві;

- подати основи роботи з графічним редактором AutoCAD;

- навчити виконувати довільної складності інженернотехнічні, архітектурно-будівельні та землевпорядні креслення.

1.2. Основними завданнями вивчення дисципліни "Тривимірна інженерна комп'ютерна графіка" є формування навичок виконання довільної складності інженерно-технічного, архітектурно-будівельного та землевпорядного креслення.

1.3. Вимоги до знань та умінь

Після вивчення предмету студент повинен набути таких компетентностей:

знати технологію ведення проектних робіт, ділянки застосування там сучасних технічних засобів;

- вміти користуватися готовими програмними продуктами, призначеними для автоматизації розрахунків, підготовки текстової і графічної документації на персональних ЕОМ;

- вміти досконало працювати з програмою векторної графіки AutoCAD;

- розуміти і знати команди груп Малювання, Редагування та Прокладання розмірів;

- формувати прості (площинні) та складні (тривимірні) графічні об'єкти.

Порядок вивчення розділів курсу розрахований на послідовне та глибоке засвоєння студентами основних його положень і

здобуття ними практичних навичок у використанні ЕОМ для проектування інженерних об'єктів.

Передбачається, що студенти вже знають принципи архітектурно-будівельного, машинобудівного чи землевпорядного проектування.

## **ІНФОРМАЦІЙНИЙ ОБСЯГ НАВЧАЛЬНОЇ ДИСЦИПЛІНИ**

#### **Розділ 1 . Двовимірне моделювання**

#### **Тема 1. Основні поняття і принципи роботи системи AutoCAD**

Вимоги до обладнання. Запуск AutoCAD. Креслення в системі AutoCAD. Створення нового креслення. Настроювання системного середовища. Вкладки Files, Display, Open and Save, Plotting, System, User Preferences, Drafting, Selection, Profiles. Діалогове вікно Customize. Вкладки Toolbars, Commands, Properties, Keyboard. Створення і редагування панелей інструментів. Інтерфейс програми AutoCAD. Робочий екран AutoCAD. Мишка. Алфавітно–цифрова клавіатура. Засоби організації креслення. Системи координат. Одиниці виміру. Шари. Графічні примітиви. Введення команд. Введення команди з клавіатури. Введення команди з меню. Повторне введення команди. Відмова від виконання команди. Введення "прозорих" команд. Введення даних. Задання координат точок за допомогою мишки. Задання координат точок за допомогою клавіатури. Задання координат точок при спільному використанні клавіатури і мишкою Задання координат точок за допомогою режиму об'єктної прив'язки. Вибір об'єктів у системі AutoCAD. Вибір об'єктів перед заданням команди. Вибір об'єктів після задання команди. Послідовний перегляд об'єктів вибору

## **Тема 2. Підготовка робочого середовища**

Команди системи AutoCAD, які використовуються для створення робочого середовища. Команда встановлення одиниць виміру. Команда UNITS. Команда встановлення межі креслення. Команда LIMITS. Команда створення шарів. Команда LAYER. Оперативне управління шарами, їх властивостями і станом. Команда створення текстових стилів. Команда STYLE. Створення розмірних стилів. Команда DIMSTYLE. Діалогове вікно New Dimension Style. Вкладка Lines and Arrows. Вкладки Text, Fit, Primary Units, Alternate Units, Tolerance. Редагування існуючого розмірного стилю. Часткове ховання даного розмірного стилю. Порівняння розмірних стилів. Команда настроювання системних змінних. Команда SETVAR. Команди підтримки уніфікованого робочого середовища. Команди LAYTRANS, STANDARDS, CHECKSTANDARDS. Команди встановлення режимів креслення. Команда DSETTINGS. Команда перегляду параметрів робочого середовища. Команда STATUS. Команди управління зображенням на екрані монітора. Команди PAN, REDRAW, REGEN, REGENAUTO, ZOOM. Команда встановлення системи координат користувача. Команда UCS

#### **Тема 3. Засоби креслення**

Команди побудови ліній. Команда LINE. Команда PLINE. Команда SPLINE. Команда RAY. Команда XLINE. Команди побудови багатокутників. Команда POLYGON. Команда RECTANG. Побудова прямокутника із спряженням. Побудова прямокутника із товщиною, фаскою або спряженням. Команди побудови кіл, еліпсів і дуг. Команда ARC. Побудова дуги за початковою точкою, кінцевою точкою і радіусом. Побудова дуги за трьома різними точками. Побудова дуги за початковою точкою, центром та кінцевою точкою. Побудова дуги за початковою точкою, кінцевою точкою і кутом. Побудова дуги за початковою точкою, центром і довжиною хорди. Команда CIRCLE. Побудова кола за центром та радіусом. Побудова кола за центром та діаметром. Побудова кола за двома точками. Побудова кола за дотичною, дотичною та радіусом. Побудова кола за трьома точками. Команда ELLIPSE. Команди генерації тексту. Команди TEXT, МТЕХТ. Команди нанесення штриховок. Команди HATCH, ВНАТСН, BOUNDARY.

#### **Тема 4. Засоби редагування креслень**

Команди редагування. Команда PROPERTIES. Команда ALIGN. Команда ARRAY. Побудова закладної деталі з 8 отворами. Побудова закладної деталі з 16 отворами. Команда BREAK. Команда CHAMFER. Команда COPY. Побудова металевої пластини з отвором. Команда ERASE. Команда EXPLODE. Команда EXTEND. Команда FILLET. Команда LENGTHEN. Команда MIRROR. Побудова будівельного профілю, що має симетрію. Команда MOVE. Команда OOPS. Команда OFFSET. Побудова плану залізобетонних фундаментів стаканного типу. Команда REDO. Команда ROTATE. Побудова будівельного профілю, що повернутий на 30<sup>0</sup> за годинниковою стрілкою відносно різних точок повороту. Команда SCALE. Команда STRETCH. Команда TRIM. Команда UNDO. Додатковий засіб редагування об'єктів Grips. Перша дія під час роботи із засобом редагування Grips. Друга дія користувача під час роботи із засобом Grips. Команди STRETCH, MOVE, ROTATE, SCALE, MIRROR (засіб редагування Grips). Редагування поліліній. Команда PEDIT. Редагування штриховок. Команда HATCHEDIT.

4

Редагування сплайна. Команда SPLINEDIT. Редагування тексту. Команди DDEDIT, SCALETEXT, JUSTIFYTEXT, SPACETRANS.

#### **Тема 5. Нанесення розмірів на креслення**

Команди нанесення розмірів. Лінійні розміри. Команди DIMLINEAR, DIMALIGNED, DIMBASELINE, DIMCONTINUE. Кутові розміри. Команда DIMANGULAR. Розміри дуг і кіл. Команди DIMDIAMETER, DIMRADIUS. Розміри у вигляді виноски. Команда QLEADER. Допуски форм і чистоти поверхонь. Команда TOLERANCE. "Швидкі" розміри. Команда QDIM. Команди редагування розмірного блоку. Команди DIMEDIT, DIMTEDIT, DIMCENTER, DIMOVERRIDE. Використання засобів редагування Grips для модифікації розмірів. Редагування розмірних стилів. Використання команди PROPERTIES для редагування розмірів.

## **Тема 6. Додаткові засоби формування креслення**

Робота з блоками й атрибутами. Створення локальних блоків. Команда BLOCK. Створення автономних блоків. Команда WBLOCK. Визначення базової точки блоку. Команда BASE. Визначення атрибутів блоку. Команда ATTDEF. Редагування атрибутів. Команда EATTEDIT. Команда BATTMAN. Вибір атрибутів блоку. Команда ЕАТТЕХТ. Вставка блоку. Команда INSERT. Розбиття блоку. Команди EXPLODE, XPLODE. Керування передачею об'єктів за допомогою AutoCAD Design Center. Команда ADCENTER. Передача об'єктів між файлами і всередині файлу через буфер обміну. Команди CUTCLIP, COPYCLIP, COPYBASE, COPYLINK, PASTECLIP, PASTEBLOCK.

#### **Розділ 2. Тривимірне моделювання**

### **Тема 7. Загальні відомості про тривимірне моделювання.**

Робота із системами координат. Команди UCS, UCSMAN, UCSICON. Перегляд об'єктів у тривимірному просторі. Команди VPORTS, VIEW, VPOINT, DDVPOINT, PLAN, 3DORBIT, 3DPAN, 3DZOOM, 3DDISTANCE, 3DSWIVEL, 3DCORBIT, 3DCLIP. Засоби візуалізації. Команди SHADEMODE, HIDE, RENDER. Моделювання каркасів. Засоби побудови об'єктів. Команда 3DPOLY. Засоби редагування. Команда PEDIT. Моделювання поверхонь. Засоби побудови поверхонь. Команди 3DFACE, АI\_ВОХ, AMVEDGE, AI\_PYRAMID, AI\_CONE, AI\_SPHERE, AI\_DOME, AI\_DISH, AI\_TORUS, 3DMESH, AI\_MESH, REVSURF, TABSURF, RULESURF, EDGESURF. Засоби редагування поверхонь. Команди EDGE, PEDIT, PROPERTIES. Твердотіле моделювання. Засоби побудови твердотілих об'єктів. Команди BOX, SPHERE, CYLINDER, CONE,

WEDGE, TORUS, EXTRUDE, REVOLVE. Засоби редагування твердотілих об'єктів. Команди CHAMFER, FILLET, SLICE, UNION, SUBTRACT, INTERSECT, INTERFERE, SOLIDEDIT, SECTION. Загальні засоби редагування тривимірних об'єктів. Команди 3DARRAY, MIRROR3D, ROTATE3D, ALIGN.

## **ОРГАНІЗАЦІЯ НАВЧАННЯ**

Основними видами навчальних аудиторних занять, під час яких здобувачі вищої освіти отримують необхідні знання, є лекції, практичні заняття, консультації.

При викладанні лекційного матеріалу передбачено поєднання таких форм і методів навчання, як лекції-бесіди і лекціївізуалізації. Лекція-бесіда забезпечує безпосередній контакт викладача з аудиторією і дозволяє привернути увагу здобувачів вищої освіти до найбільш важливих питань теми лекції, визначити у процесі діалогу особливості сприйняття навчального матеріалу здобувачами вищої освіти.

Лекція-візуалізація – візуальна форма подачі лекційного матеріалу з розгорнутим або коротким коментуванням візуальних матеріалів, що переглядають технічними засобами навчання або аудіо-відеотехніки. При проведенні практичних занять передбачено поєднання таких форм і методів навчання, як робота у малих групах або дискусія.

Здобувачі вищої освіти працюють з друкованим інформативним матеріалом або з матеріалом мережі Інтернет, виконують усні та письмові завдання (контрольні питання або тести), виступають з доповідями і презентаціями, підготовленими як індивідуальні проекти. Програмою передбачено такі проекти для формування професійної компетентності: виступ за темою індивідуального науково-дослідного завдання (або з темою самостійного вивчення дисципліни) та виступ-інформування за темами семінарських занять (у вигляді презентації або реферату).

На практичних заняттях вони працюють у спеціалізованому навчальному комп'ютерному класі, де виконують практичні завдання на комп'ютерах навчального класу або на свої власних ПК. Викладач разом зі студентами виконує практичні завдання, демонструє та пояснює їх виконання на демонстраційному екрані за допомогою мультимедійного обладнання.

# **ПЛАН ЛЕКЦІЙНИХ ЗАНЯТЬ**

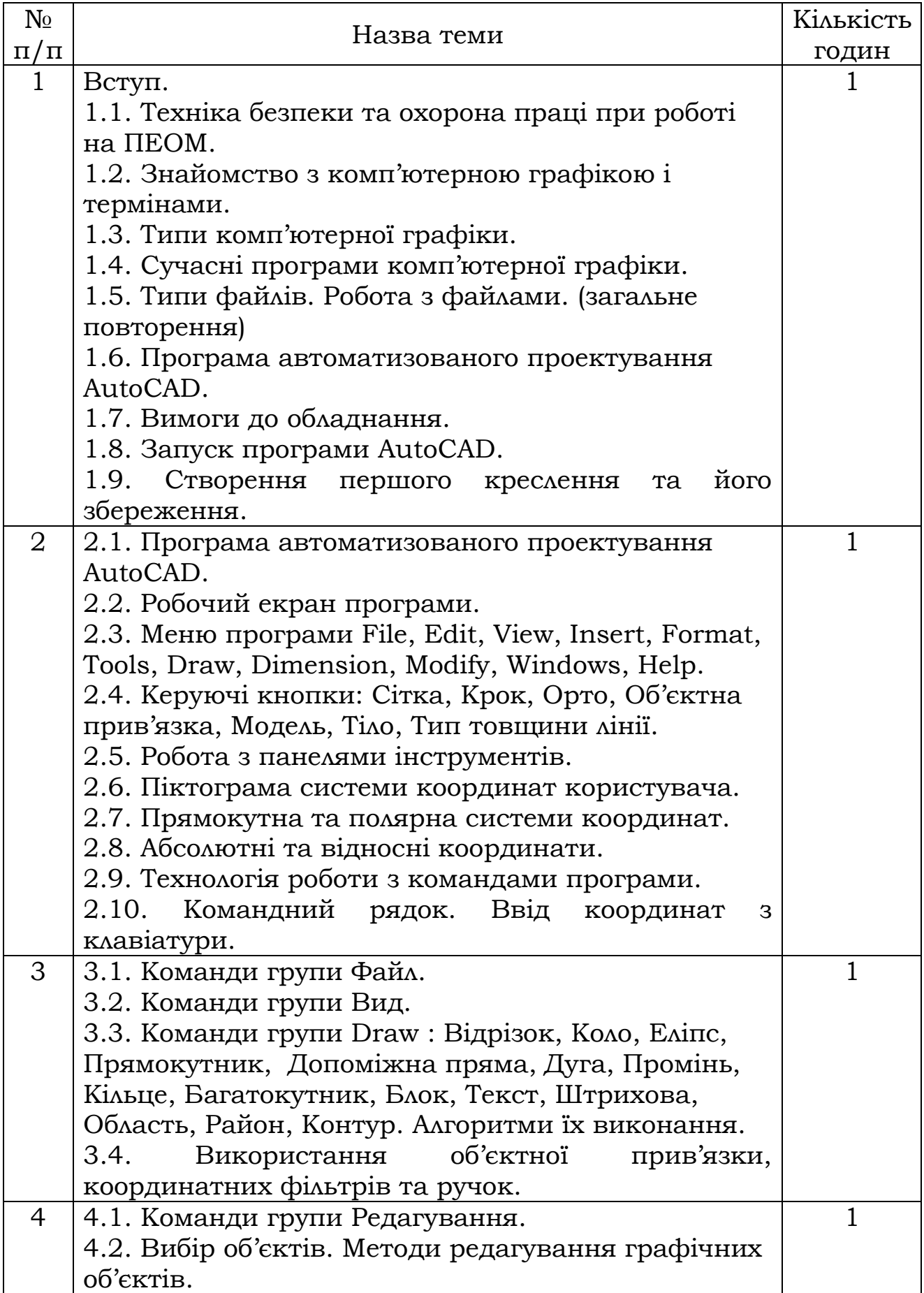

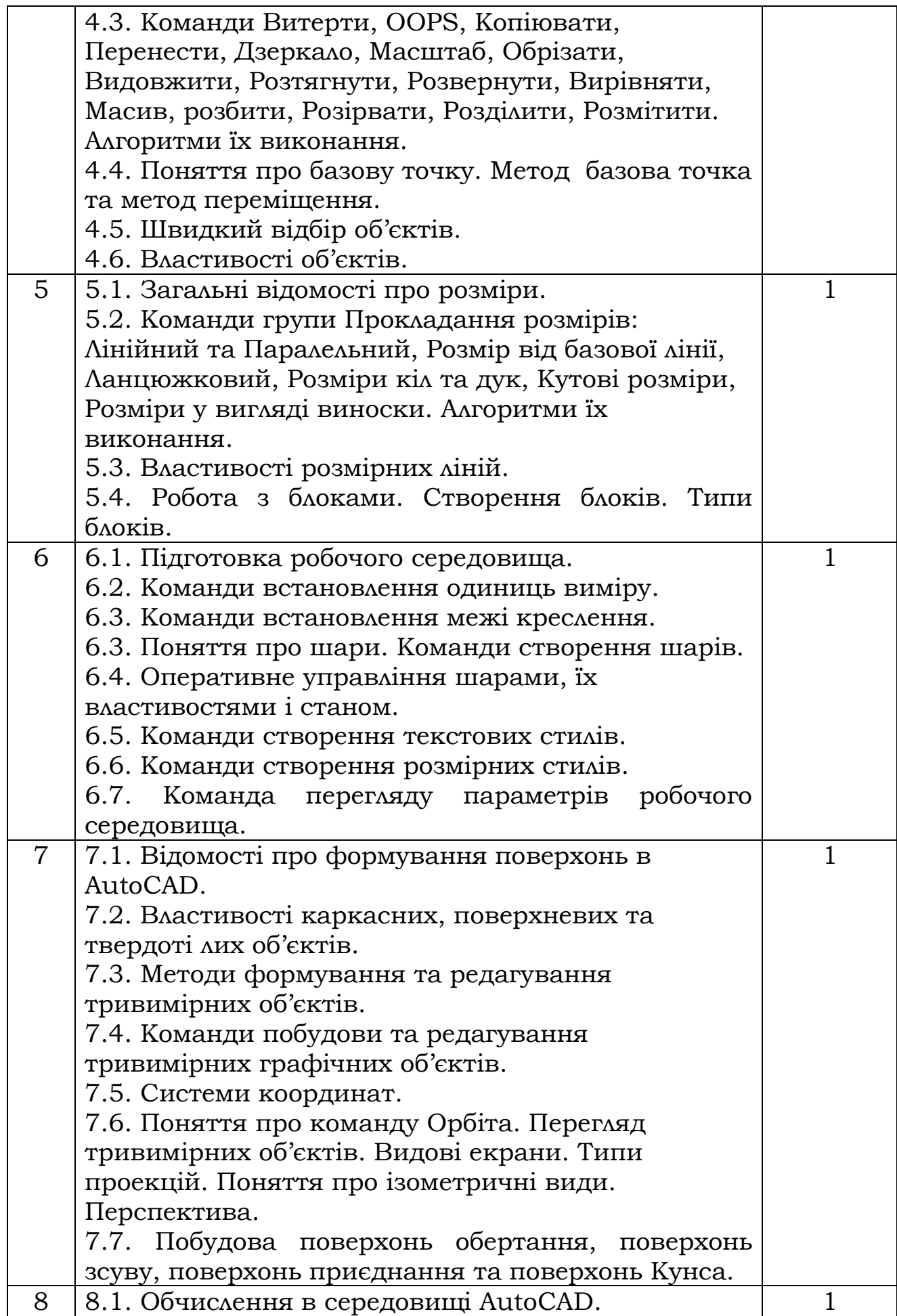

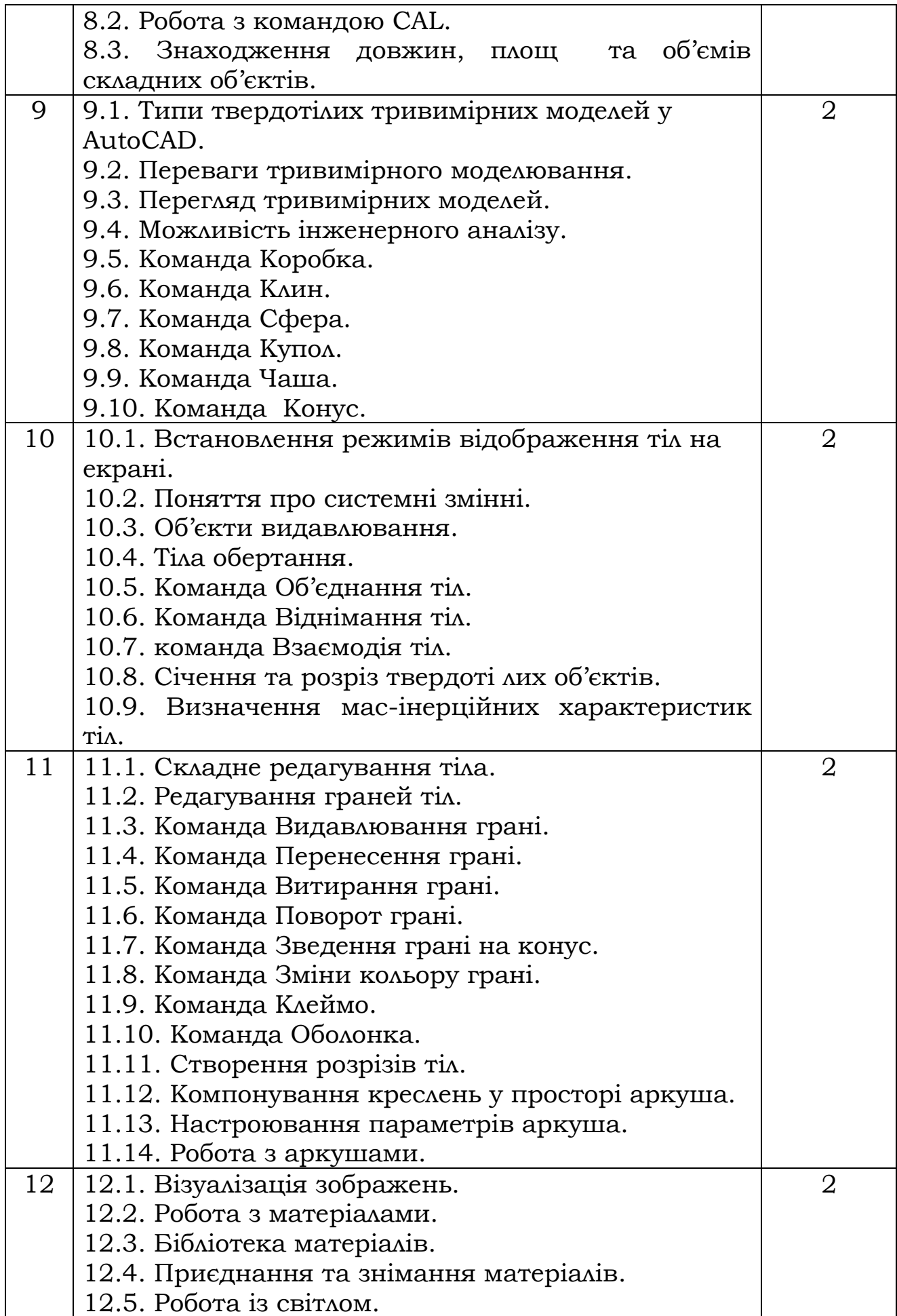

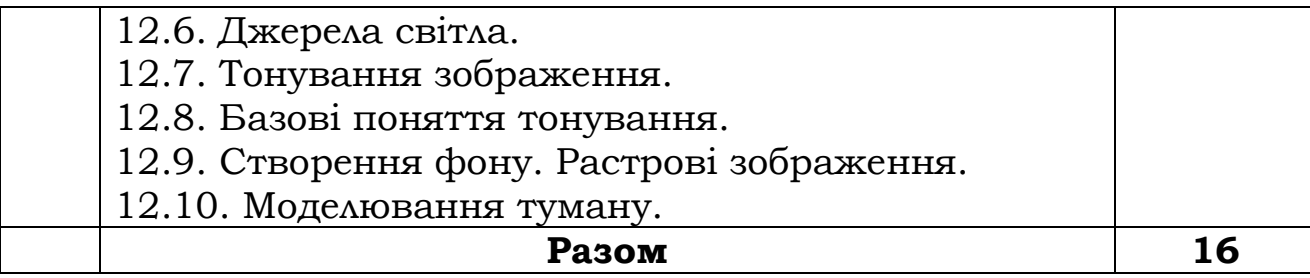

### **ПЛАН ПРАКТИЧНИХ ЗАНЯТЬ**

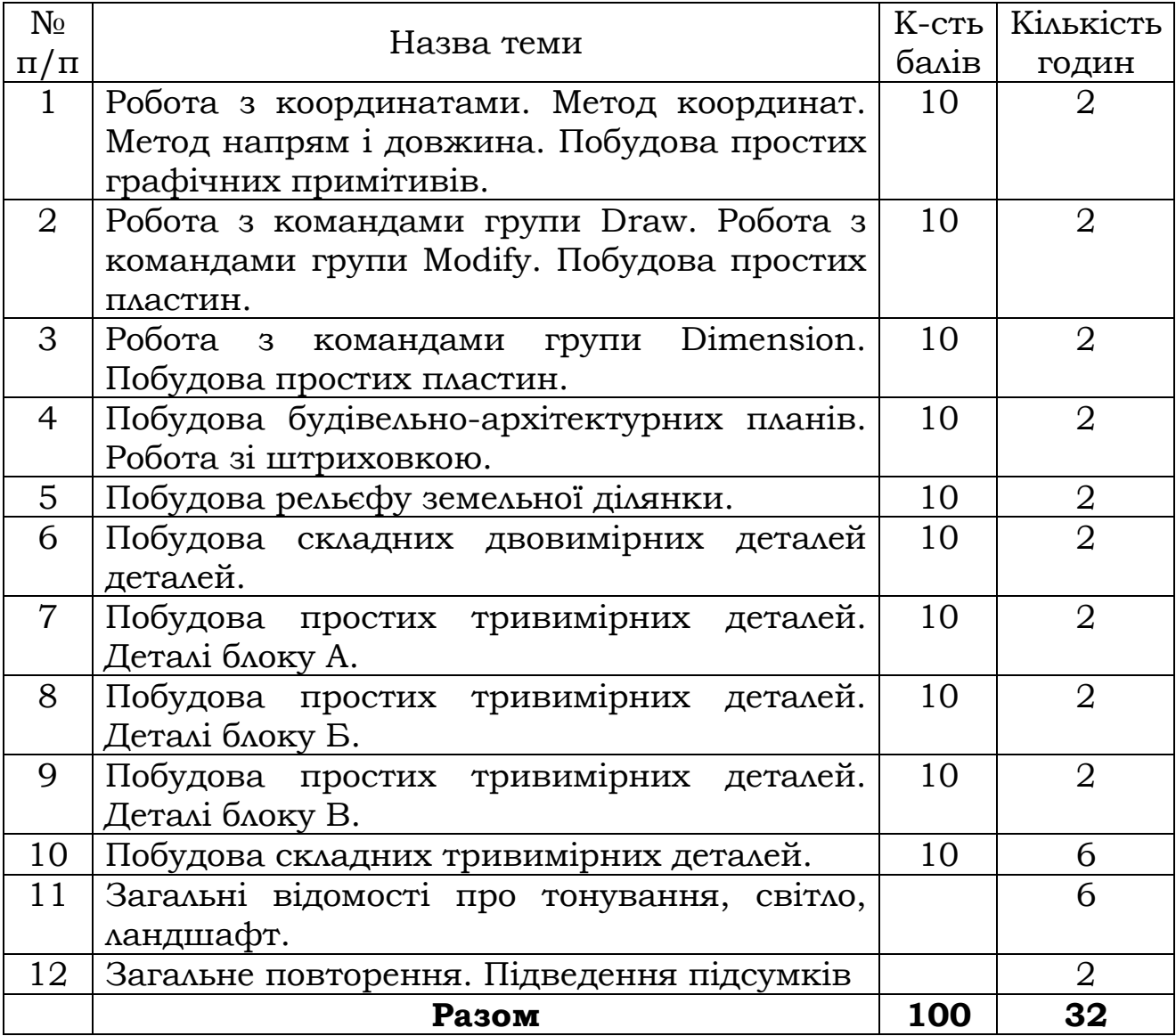

# **ЗАВДАННЯ ДЛЯ САМОСТІЙНОГО ВИВЧЕННЯ**

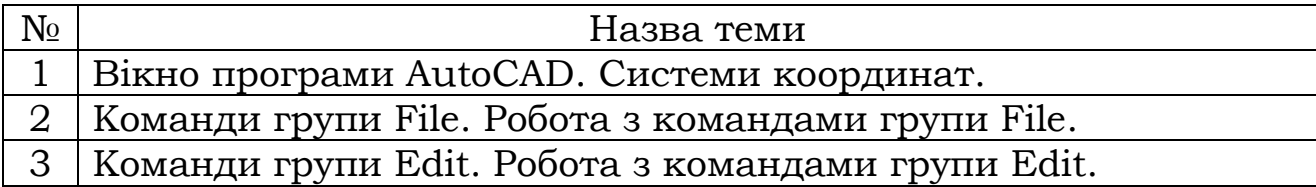

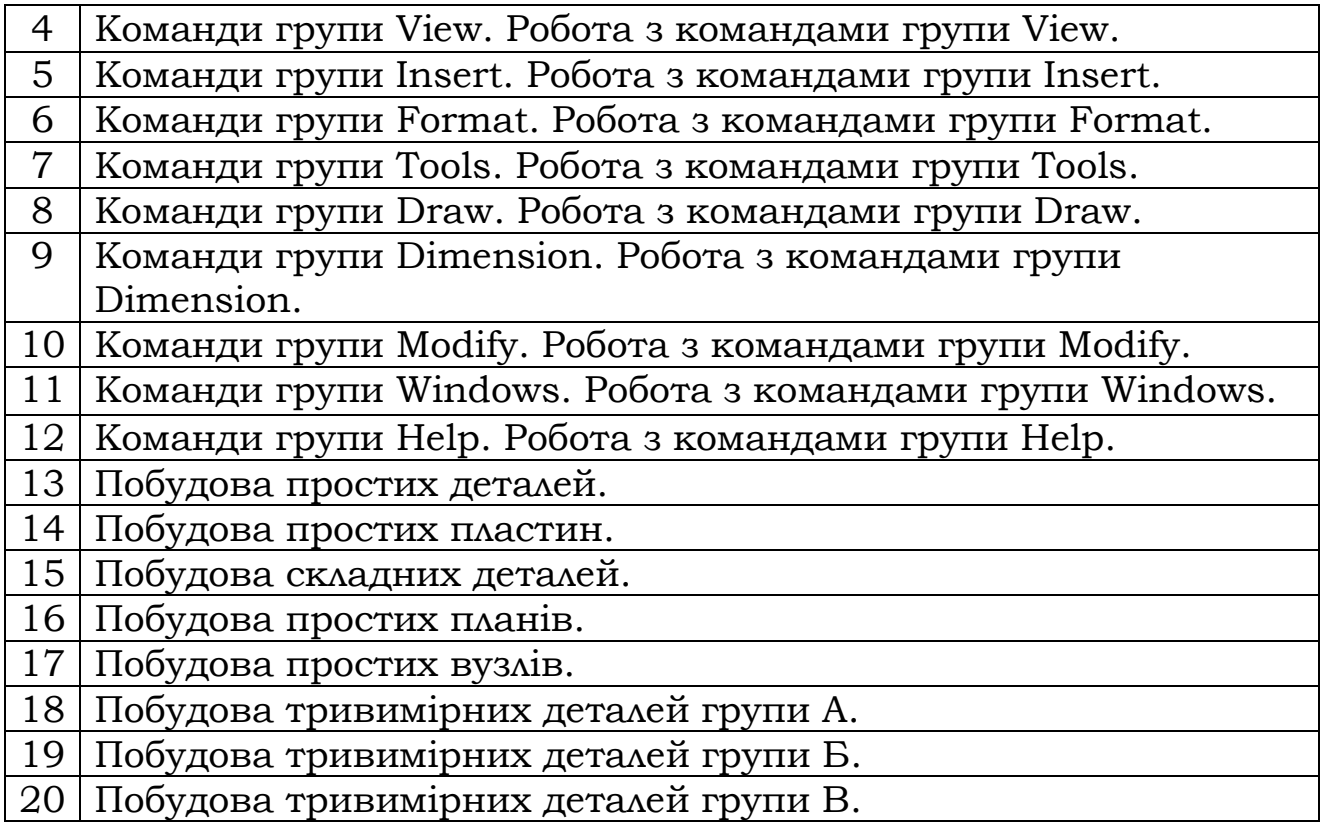

## **МЕТОДИ КОНТРОЛЮ ТА ОЦІНЮВАННЯ**

**1. Усне опитування** (фронтальне, індивідуальне, детальний аналіз відповідей студентів).

**2. Письмова аудиторна та поза аудиторна перевірка**  рішення задач і прикладів, складання тез, виконання схем, підготовка різних відповідей, рефератів, контрольні роботи (з конкретних питань, наприклад, вирішення задач та прикладів, виконання креслень розрахункових схем та вузлів, підготовка різних відповідей, контрольні роботи (з конкретних питань тощо).

**3. Практична перевірка** (проведення різних вимірів, здійснення складання, налагодження, розробка документації, виконання практичної роботи, аналіз виробничої інформацію, рішення професійних завдань, ділові ігри).

**4. Стандартизований контроль** (тести).

**Види контролю:** поточний контроль, проміжна та семестрова атестація.

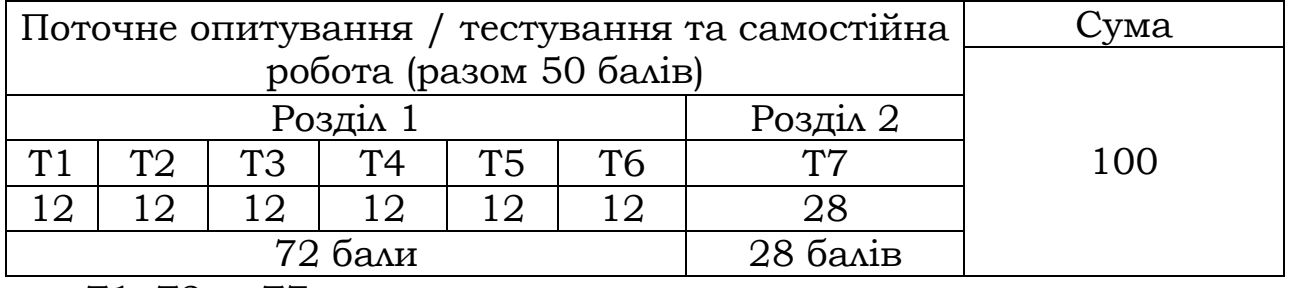

#### **РОЗПОДІЛ БАЛІВ, ЯКІ ОТРИМУЮТЬ СТУДЕНТИ**

Т1, Т2 ... Т7 – теми

Відпрацювання пропущених занять студентами здійснюється згідно «Положення про порядок відпрацювання студентами Львівського національного університету природокористування пропущених лекційних, практичних, лабораторних та семінарських занять». Студент представляє конспект а з пропущеної теми лекційного курсу та опрацьований практичний матеріал (захист роботи або контрольна чи тестові завдання)) з відповідної тематики. Самостійне вивчення навчальної дисципліни за вищевказаними темами передбачає також підготовку рефератів, доповідей, презентацій (максимальна кількість балів - 5 за одну тему, але не більше 10 балів за весь курс дисципліни).

Форма підсумкового контролю успішності навчання: екзамен.

## **КРИТЕРІЇ ПОТОЧНОГО ОЦІНЮВАННЯ**

Поточне оцінювання здійснюється за кожним завданням в межах розділів. Оцінюються і завдання, виконувані в аудиторії, і завдання, виконувані під час самостійної роботи. Протягом вивчення дисципліни здійснюється самоконтроль. Загальні критерії оцінок: "відмінно" – здобувач вищої освіти виявив всебічні, систематичні та глибокі знання навчального матеріалу дисципліни, передбаченого програмою; опрацював основну та додаткову літературу, рекомендовану програмою; проявив творчі здібності у розумінні, логічному, стислому та ясному трактуванні навчального матеріалу; засвоїв взаємозв'язок основних понять дисципліни, їх значення для подальшої професійної діяльності. "добре" – здобувач вищої освіти виявив систематичні та глибокі знання вище середнього рівня навчального матеріалу дисципліни; продемонстрував уміння легко виконувати завдання, передбачені програмою; опрацював літературу, рекомендовану програмою; засвоїв взаємозв'язок основних понять дисципліни, їх значення для подальшої професійної діяльності. "задовільно" – здобувач вищої освіти виявив знання навчального матеріалу дисципліни в

обсязі, необхідному для подальшого навчання та майбутньої професійної діяльності; виконав завдання, передбачені програмою; ознайомився з основною літературою, що зазначена у програмі; припустив значну кількість помилок або недоліків у відповідях на запитання співбесіди, тестування, при виконанні завдань тощо, які може усунути самостійно. "незадовільно" – здобувач вищої освіти не має знань зі значної частини навчального матеріалу; припускає принципові помилки при виконанні більшості передбачених програмою завдань.

## **ПИТАННЯ З НАВЧАЛЬНОЇ ДИСЦИПЛІНИ «ТРИВИМІРНА ІНЖЕНЕРНА КОМП'ЮТЕРНА ГРАФІКА», ЯКІ ВИНОСЯТЬСЯ НА ЗАЛІК**

- 1. Вікно програми AutoCAD. Побудова деталі.
- 2. Системи координат. Побудова деталі.
- 3. Команди групи File. Побудова деталі.
- 4. Робота з командами групи File. Побудова деталі.
- 5. Команди групи Edit. Побудова деталі.
- 6. Робота з командами групи Edit. Побудова деталі.
- 7. Команди групи View. Побудова деталі.
- 8. Робота з командами групи View. Побудова деталі.
- 9. Команди групи Insert. Побудова деталі.
- 10. Робота з командами групи Insert. Побудова деталі.
- 11. Команди групи Format. Побудова деталі.
- 12. Робота з командами групи Format. Побудова деталі.
- 13. Команди групи Tools. Побудова деталі.
- 14. Робота з командами групи Tools. Побудова деталі.
- 15. Команди групи Draw. Побудова деталі.
- 16. Робота з командами групи Draw. Побудова деталі.
- 17. Команди групи Dimension. Побудова деталі.
- 18. Робота з командами групи Dimension. Побудова деталі.
- 19. Команди групи Modify. Побудова деталі.
- 20. Робота з командами групи Modify. Побудова деталі.
- 21. Команди групи Windows. Побудова деталі.
- 22. Робота з командами групи Windows. Побудова деталі.
- 23. Команди групи Help. Побудова деталі.
- 24. Робота з командами групи Help. Побудова деталі.

#### **РЕКОМЕНДОВАНА ЛІТЕРАТУРА**

1. Інженерна комп'ютерна графіка : Підручник / Р.А.Шмиг, В.М.Боярчук, І.М. Добрянський, В. М. Барабаш ; за заг. ред. Р. А.

Шмига. – Львів : Український бестселер, 2012. – 600 с.

2. Kirkpatrick, James M. The AutoCAD book: drawing, modeling and applications using AutoCAD. – 755 p. 2022.

3. Sven G. Bilen. Introduction to Engineering Design. -732 p. 2022.

#### **Інформаційні ресурси**

1. Бібліотечно-інформаційні ресурси – книжковий фонд, періодика та фонди на електронних носіях бібліотеки ЛНУП, державних органів науково-технічної інформації, наукових, науково-технічних бібліотек та інших наукових бібліотек України.

2. Електронні інформаційні ресурси мережі Інтернет.

# **ПОЛІТИКА КУРСУ («ПРАВИЛА ГРИ») В АУДИТОРНИЙ ЧАС**

Курс передбачає роботу в колективі. Студенти під час лекційних занять ведуть конспект з відповідної теми. Під час заняття або ж в кінці лектор ставить питання, веде діалог з аудиторією для кращого засвоєння теоретичного матеріалу. Середовище в аудиторії є дружнім, творчим, відкритим до конструктивної критики. Усі завдання, передбачені програмою, мають бути виконані у встановлений термін. Якщо здобувач вищої освіти відсутній з поважної причини, він/вона презентує виконані завдання під час самостійної підготовки та консультації викладача. Під час роботи над індивідуальними науководослідними завданнями та проектами не допустимо порушення академічної доброчесності.